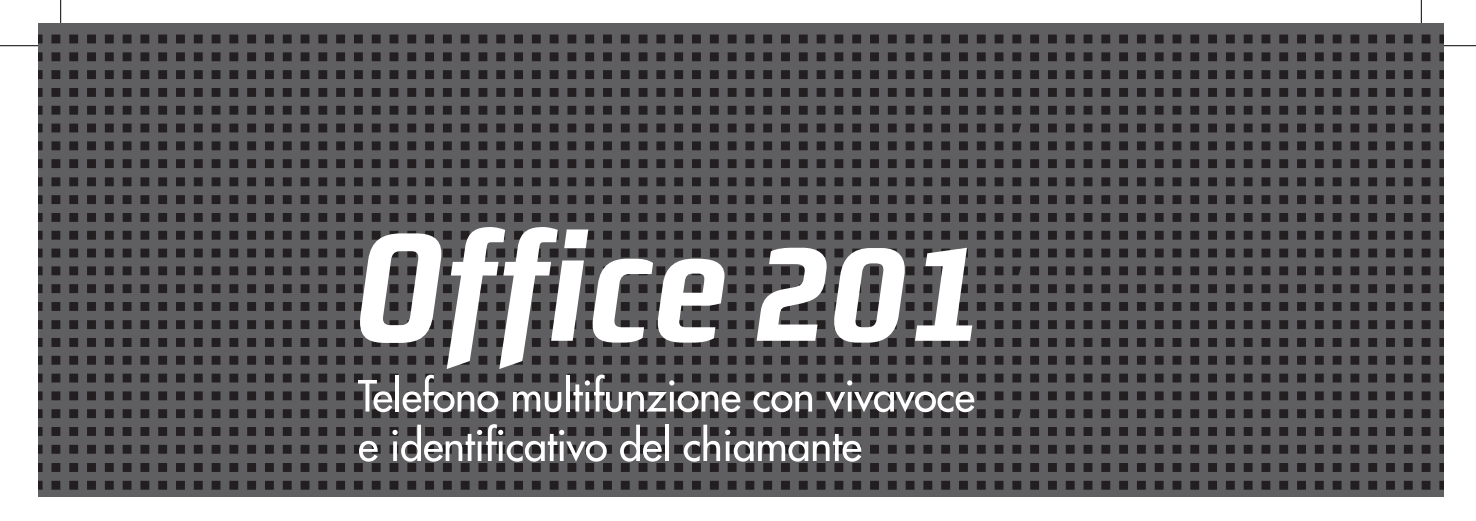

.it

**GUIDA ALL'USO** 

#### **The Co** . . -----------------------------. . <u> ISANETI II. ISANETI II. ARABET II. ARABI II. ARABI II. ARABI II. ARABI II. ARABI II. ARABI II. ARABI II. AR</u> a a s . . **A** 10 19. OKT . .

# **INDICE\_**

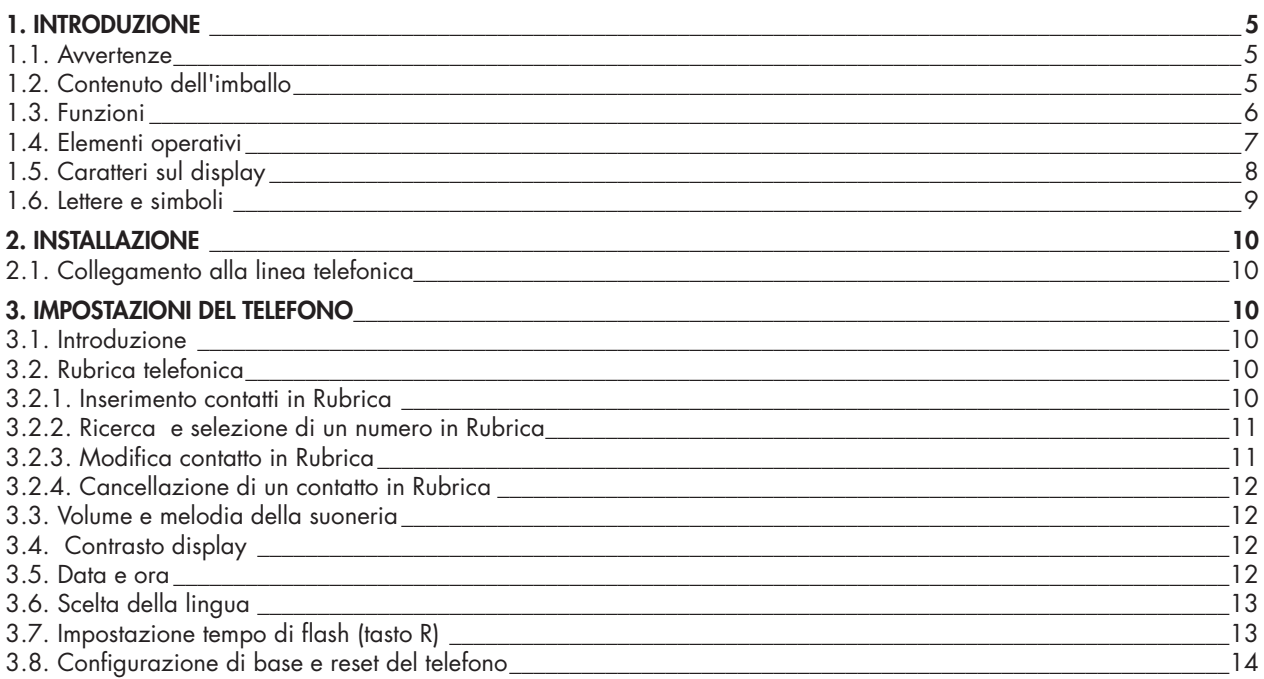

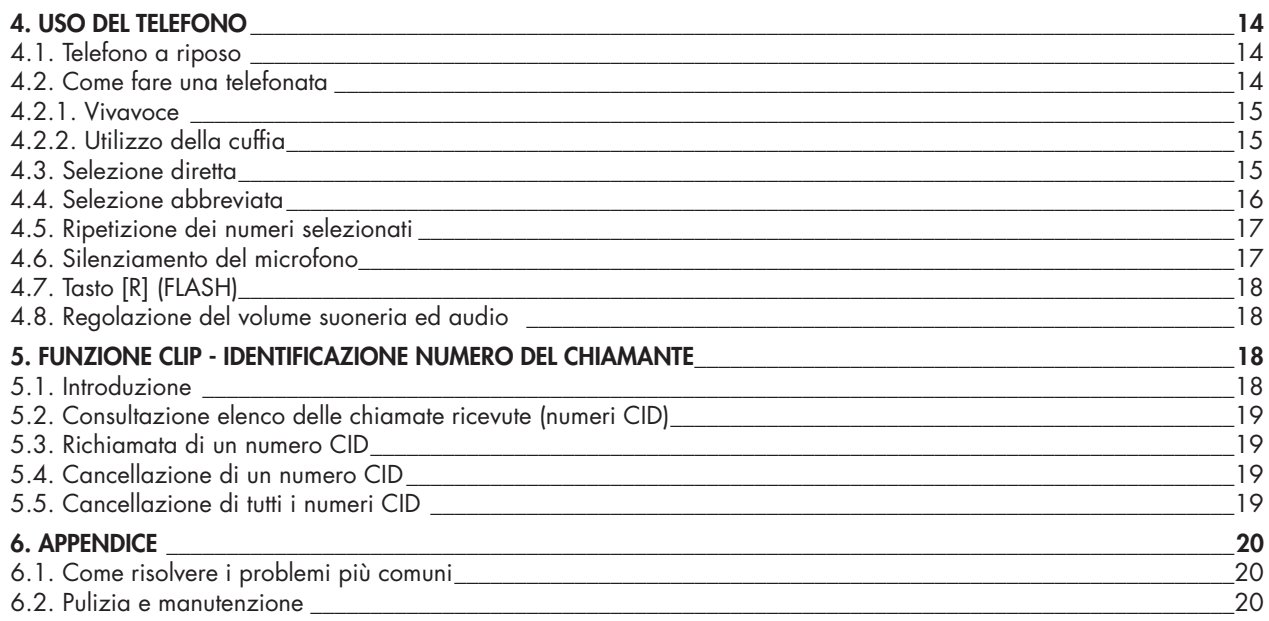

# 1. INTRODUZIONE

# 1.1 AVVERTENZE

Prima di procedere con l'installazione è necessario leggere i seguenti punti:

- Leggere e comprendere tutte le istruzioni.
- Non utilizzare il prodotto in vicinanza di possibili spruzzi d'acqua (ad esempio lavandini, vasche da bagno, piscine) o di sorgenti di calore (radiatori, fornelli, stufe).
- Sistemare il prodotto su una superficie solida, assicurandosi che non possa cadere accidentalmente, al riparo dalla pioggia e dalle intemperie.
- Non introdurre alcun oggetto e non versare alcun liquido all'interno del prodotto.
- Il prodotto non contiene parti soggette a manutenzione: non aprire il contenitore. In caso di necessità, rivolgersi a personale di assistenza tecnica specializzato.
- Evitare di installare o di utilizzare il prodotto durante temporali con fulmini.
- Non utilizzare il telefono per segnalare fughe di gas nelle vicinanze della dispersione.
- Non toccare cavi non isolati a meno che siano stati disconnessi a monte.
- Prima di pulirlo, staccare sempre il cavo telefonico dalla presa sul retro.
- Conservare questo manuale per futuro riferimento.
- Garanzia: il prodotto è coperto da garanzia su tutti i possibili difetti di fabbricazione, come meglio specificato nell'apposito certificato.
- Aggiornamento manuale d'uso: in caso di modifiche al manuale d'uso, la versione aggiornata può essere scaricata dal sito www.saiet.it

# 1.2 CONTENUTO DELL'IMBALLO

La confezione contiene:

- Un telefono OFFICE 201
- Un cavo telefonico
- Questa Guida all'uso

### 1.3 FUNZIONI

- ECO non necessita di alimentazione e batterie pur avendo la funzione di identificativo del chiamante (CID)
- Ampio display LCD su 3 righe
- Vivavoce con volume regolabile
- Identificativo del Chiamante (CID)
- Rubrica fino a 99 nomi
- 10 tasti per memorie dirette
- Volume in ricezione regolabile
- 10 numeri programmabili in selezione abbreviata
- Visualizzazione e ripetizione degli ultimi 15 numeri selezionati
- Lista (CID) delle ultime 50 chiamate ricevute
- Visualizzazione del nome del chiamante se presente in rubrica
- Suoneria: 4 diverse suonerie impostabili
- Volume suoneria regolabile (4 livelli + off)
- Tasto MUTE per lo spegnimento temporaneo del microfono
- Tasto R per l'accesso ai servizi telefonici dell'operatore
- Menù multilingua
- Visualizzazione data e ora
- Visualizzazione durata della chiamata
- Presa per cuffia

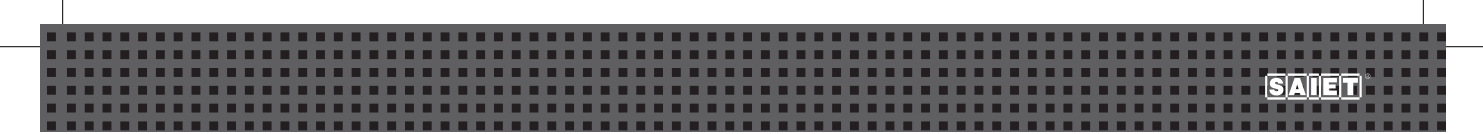

#### 1.4 ELEMENTI OPERATIVI

- 1. Led  $\left[\right]$ :segnalazione linea impegnata.
- 2. Display.
- 3. Led  $\left[\frac{1}{2}\right]$ : nuova chiamata ricevuta.
- 4. Tasti [M1..M10]: per selezione diretta.
- 5. Tasto [  $\blacksquare$ ]: per accedere ai numeri nella rubrica telefonica.
- 6. Tasto [R]: (FLASH richiamo registri) per mettere in attesa/trasferire una chiamata se il telefono è derivato da centralino (PBX); oppure per l'accesso ai servizi speciali del Gestore della linea.
- 7. Tasto  $[\mathbb{Z}^1]$ : per effettuare la conversazione in vivavoce.
- 8. Tasto [RP/P]: per ripetere uno degli ultimi 15 numeri selezionati; per inserire una pausa durante la composizione del numero.
- 9. Tasto [MUTE]: per lo spegnimento temporaneo del microfono.
- 10. Tasto  $\bigcap$ : per attivare la conversazione con la cuffia.
- 11. Tasto [ ]: per scorrere le voci del menù; per scegliere un numero memorizzato; per spostare il cursore sul display indietro.
- 12. Tasto [C]: per cancellare numeri o lettere sul display; per uscire dal menù corrente.
- 13. Tasto [MENU]: per entrare nel menù del telefono.
- 14. Tasto [ ]: per scorrere le voci del menù; per scegliere un numero memorizzato; per spostare il cursore sul display in avanti.
- 15. Tasto [SEL]: per confermare la programmazione effettuata.
- 16. Tasto [SALVA]: per memorizzare un numero in selezione abbreviata.
- 17. Tasto [MEM]: per richiamare uno dei 10 numeri in selezione abbreviata.
- 18. Tasto [VOL -]: per diminuire il volume dell'audio e della suoneria.
- 19. Tasto [VOL +]: per aumentare il volume dell'audio e della suoneria.
- 20. Tastiera alfanumerica.
- 21.Display LCD.
- 22. Presa per la cuffia (sul retro).
- 23. Presa per la linea telefonica (sul retro).

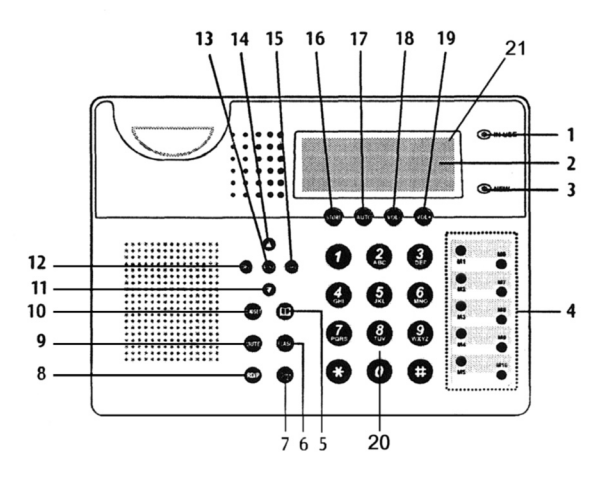

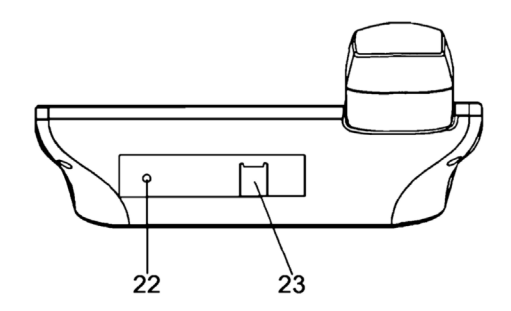

### 1.5 CARATTERI SUL DISPLAY

Sul display sono presenti le seguenti informazioni:

Col telefono a riposo

- sulla prima riga la data e l'ora corrente ed il numero delle nuove chiamate ricevute
- sulla terza riga, il numero delle chiamate totali ricevute ed il giorno della settimana All'arrivo della chiamata
- sulla seconda riga, il numero del chiamante
- sulla terza riga, il nome del chiamante, se presente nella rubrica

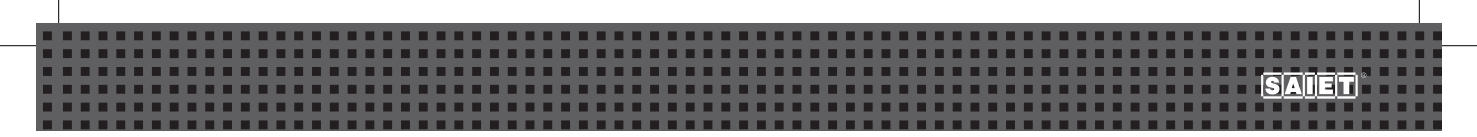

Durante la conversazione

- sulla seconda riga, il numero di telefono
- sulla terza riga, la durata della conversazione.

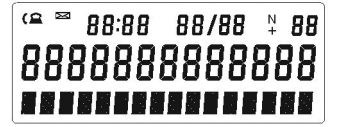

### 1.6 LETTERE E SIMBOLI

OFFICE201 è dotato di una tastiera numerica, che permette sia la selezione del numero da chiamare, sia la programmazione di nomi e numeri quando è necessario associare un nome ad un numero.

I caratteri alfanumerici associati a ciascun tasto numerico sono:

```
[1]: 1 - + 1 % @ 8[2]: 2 A B C
[3]: 3 D E F
[4]: 4 G H I
[5]: 5 J K L
[6]: 6 M N O 
[7]: 7 P Q R S 
[8]: 8 T U V Ü
[9]: 9 W X Y Z
[0]: 0 < spazio > \ldots ' "
   * ( ) [ ] \frac{1}{3}[#]: # ÅÄöÆØÑ
```
Esempio

Quando si è in modalità "INSERIRE NOME", per scegliere il carattere "S" occorre premere il tasto [7] per quattro volte.

# 2. INSTALLAZIONE

# 2.1 Collegamento alla linea telefonica

- 1. Inserire uno dei connettori a plug, del cavo telefonico in dotazione, nella presa posta sul retro.
- 2. Inserire il secondo connettore a plug (direttamente o con l'adattatore tripolare) alla presa della linea telefonica.

**Attenzione**: OFFICE201 mantiene in memoria i numeri programmati nella rubrica telefonica e nelle memorie in selezione diretta ed abbreviata, anche in mancanza di collegamento alla linea telefonica. I numeri CID e gli ultimi 15 numeri selezionati invece vengono cancellati dalla memoria.

# 3. IMPOSTAZIONI DEL TELEFONO

# 3.1 INTRODUZIONE

- Per entrare in programmazione ed impostare il telefono premere il tasto [MENU].
- Per selezionare una delle opzioni disponibili dei menù, premere il tasto  $[$ a] oppure  $[$  $\blacktriangleright$  $]$ .
- Per confermare la scelta effettuata, premere il tasto [SEL].
- Per uscire premere il tasto [C].
- Se si vuole interrompere le procedure di programmazione, occorre sollevare e poi riabbassare il microtelefono.
- Il telefono si riporta automaticamente nello stato di riposo, se non viene premuto un tasto entro 10s.

# 3.2 RUBRICA TELEFONICA

# 3.2.1. INSERIMENTO CONTATTI IN RUBRICA

- 1. Premere il tasto [MENU] per entrare in programmazione, il display visualizza RUBRICA.
- 2. Premere il tasto [SEL] per visualizzare LEGGI RUBRICA.
- 3. Premere il tasto [ ] per visualizzare AGGIUNGI.

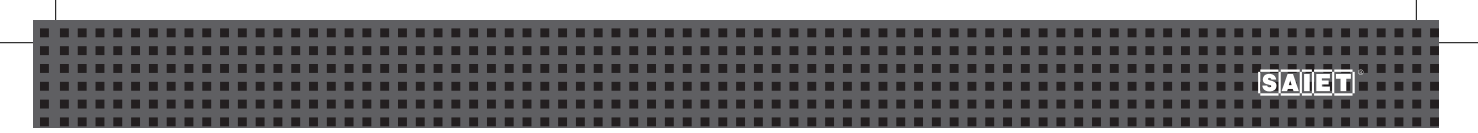

- 4. Premere il tasto [SEL] .
- 5. Inserire il numero utilizzando la tastiera; se si è commesso un errore premere il tasto [C ] per cancellare la cifra errata.
- 6. Premere il tasto [SEL] per confermare il numero.
- 7. Inserire il nome utilizzando la tastiera alfanumerica; se si è commesso un errore premere il tasto [C ] per cancellare la lettera errata. In alternativa, usare i tasti  $[\bullet]$   $[\bullet]$  per scegliere il carattere da inserire e il tasto [SEL] per spostare il cursore.
- 8. Premere il tasto [ ] per confermare il contatto. Inserire un nuovo contatto o premere il tasto [C] per terminare la programmazione.

# 3.2.2. RICERCA E SELEZIONE DI UN NUMERO IN RUBRICA

Dopo avere inserito un contatto nella Rubrica è possibile richiamarlo per selezionarlo.

- 1. Premere il tasto [we]; sul display appare il primo numero con nome memorizzato.
- 2. Per cercare il contatto nella Rubrica è possibile:

a) Premere i tasti  $[\triangle] [\blacktriangledown]$ .

b) Premere un tasto alfanumerico, tante volte quanto è necessario per selezionare la prima lettera del nome che si sta cercando. Premere i tasti  $[\triangle] [\blacktriangledown]$  per ricercare il nome.

**Nota**: per selezionare in linea il numero che appare sul display, sollevare il ricevitore o premere il tasto [ $\mathbb{Z}^1$ ].

### 3.2.3. MODIFICA CONTATTO IN RUBRICA

- 1. Selezionare dalla Rubrica il contatto da modificare.
- 2. Premere il tasto [SEL] per far apparire sul display MODIFICA.
- 3. Premere di nuovo il tasto [SEL].
- 4. Premere il tasto [C ] per cancellare le cifre e inserire il nuovo numero.
- 5. Premere il tasto [SEL] per modificare il nome del contatto.
- 6. Inserire il nome utilizzando la tastiera alfanumerica; se si è commesso un errore premere il tasto [C ] per cancellare la lettera errata. In alternativa, usare i tasti [1] [v] per scegliere il carattere da inserire e il tasto [SEL] per spostare il cursore.
- 7. Premere il tasto  $[\Box]$  per confermare, premere il tasto  $[\overline{C}]$  per terminare la programmazione.

### 3.2.4. CANCELLAZIONE DI UN CONTATTO IN RUBRICA

- 1. Selezionare dalla Rubrica il contatto da cancellare.
- 2. Premere il tasto [C]; sul display appare: CANCELLARE?
- 3. Premere di nuovo il tasto [C] per confermare la cancellazione.

Per cancellare tutti i contatti della rubrica, occorre ripetere questa procedura per tutti i numeri.

# 3.3 VOLUME E MELODIA DELLA SUONERIA

- 1. Premere il tasto [MENU]; premere il tasto [ $\triangle$ ], il display visualizza IMPOSTA SUONERIA.
- 2. Premere il tasto [SEL] due volte per scegliere la melodia; premere il tasto [ ] per scegliere una delle melodie, da 1 a 5.
- 3. Premere il tasto [SEL] per confermare la scelta della melodia.
- 4. Premere il tasto  $\boxed{\blacktriangle}$  per scegliere la funzione IMPOSTA VOLUME.
- 5. Premere il tasto [SEL] per impostare il volume della suoneria; premere il tasto [ $\triangle$ ] per impostare VOL. SUONERIA da 1 a 4. Scegliere SUONERIA SPENTA se si desidera che il telefono non squilli all'arrivo della chiamata.
- 6. Premere il tasto [SEL] per confermare.

# 3.4 CONTRASTO DISPLAY

- 1. Premere il tasto [MENU]; premere più volte il tasto  $\Box$  fino a visualizzare CONTRASTO.
- 2. Premere il tasto [SEL].
- 3. Premere i tasti  $[\triangle] [\blacktriangledown]$  per scegliere un valore da 1 a 8 del contrasto del display.
- 4. Premere il tasto [SEL] per confermare.

# 3.5 DATA E ORA

OFFICE 201 presenta sul display l'indicazione di data e ora.

Questi dati sono acquisiti automaticamente dal telefono, quando riceve la prima chiamata proveniente dalla centrale pubblica che fornisce il servizio di identificazione del numero del chiamante.

Nel caso questo servizio non sia disponibile, è possibile impostare manualmente la data e l'ora, seguendo la seguente procedura:

1. Premere il tasto [MENU]; premere più volte il tasto [A] fino a visualizzare IMPOSTA ORA.

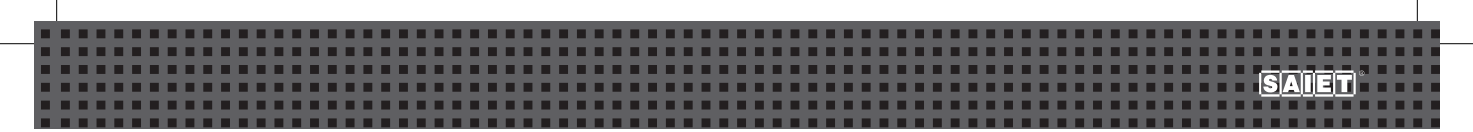

- 2. Premere il tasto [SEL].
- 3. Usare i tasti numerici per impostare l'ora e la data corrente. In alternativa, usare il tasto [SEL] per spostare il cursore e i tasti  $[\triangle] [\blacktriangleright]$  per scegliere il numero da inserire.
- 4. Premere il tasto [C] per terminare la programmazione.

Per scegliere il formato dell'ora:

- 1. Premere il tasto [MENU]; premere più volte il tasto [A] fino a visualizzare FORMATO ORA.
- 2. Premere il tasto [SEL].
- 3. Premere i tasti  $\left[\triangle\right]$   $\left[\triangledown\right]$  per scegliere 24 ORE oppure 12 ORE.
- 4. Premere il tasto [SEL] per confermare.

Per scegliere il formato data:

- 1. Premere il tasto [MENU]; premere più volte il tasto [A] fino a visualizzare FORMATO DATA.
- 2. Premere il tasto [SEL].
- 3. Premere usare i tasti [ $\blacktriangle$ ] [ $\blacktriangledown$ ] per scegliere MM GG oppure GG-MM.
- 4. Premere il tasto [SEL] per confermare.

# 3.6 SCELTA DELLA LINGUA

- 1. Premere il tasto [MENU]; premere più volte il tasto [ $\triangle$ ] fino a visualizzare IMPOSTA LINGUA.
- 2. Premere il tasto [SEL].
- 3. Premere i tasti  $[\triangle] [\blacktriangledown]$  per scegliere la lingua.
- 4. Premere il tasto [SEL] per confermare.

# 3.7 IMPOSTAZIONE TEMPO DI FLASH (TASTO R)

- 1. Premere il tasto [MENU]; premere più volte il tasto [ $\triangle$ ] fino a visualizzare IMPOSTA FLASH.
- 2. Premere il tasto [SEL].
- 3. Premere i tasti  $\left[\triangle\right]$   $\left[\triangledown\right]$  per scegliere: 100ms 120ms 300ms 600ms.
- 4. Premere il tasto [SEL] per confermare.

#### 3.8 CONFIGURAZIONE DI BASE E RESET DEL TELEFONO

OFFICE 201 è stato impostato in fabbrica coi seguenti valori di base:

- Melodia della suoneria: 2
- Volume della suoneria: 3
- Contrasto: 4
- Lingua: italiano
- Tempo di flash: 100ms
- Formato ora: 24h
- Formato data: MM-GG

Per riportare il telefono a queste impostazioni effettuate in fabbrica:

- 1. Premere il tasto [MENU]; premere più volte il tasto [ $\triangle$ ] fino a visualizzare RESET TELEFONO.
- 2. Premere il tasto [SEL], sul display appare CONFERMA RESET?
- 3. Premere il tasto [SEL] per confermare.

**Attenzione**: Effettuando il RESET vengono cancellati i numeri in rubrica, memorie dirette, memorie indirette, elenco CID.

# 4. USO DEL TELEFONO

# 4.1 TELEFONO A RIPOSO

Nello stato di riposo sul display di OFFICE 201 appaiono:

- Sulla prima riga, la data e l'ora corrente, il numero delle nuove chiamate ricevute.
- Sulla terza riga, il numero totale delle chiamate ricevute.

#### 4.2 COME FARE UNA TELEFONATA

1. Sollevare il ricevitore e comporre il numero oppure comporre il numero e sollevare il ricevitore.

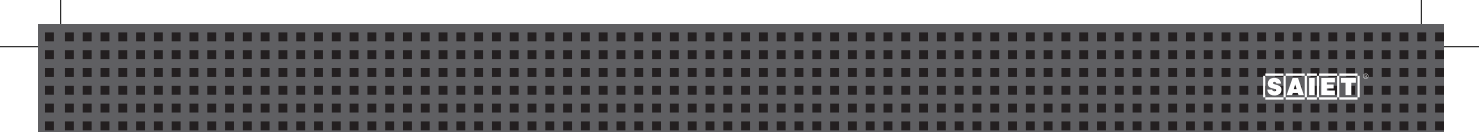

2. Al termine deporre il ricevitore.

Per regolare il volume dell'audio durante la conversazione, premere il tasto [VOL +] per aumentare, oppure il tasto [VOL -] per diminuire il volume.

**Nota**: sul display viene visualizzata la durata della conversazione.

# 4.2.1. VIVAVOCE

- 1. Premere il tasto  $[\mathbb{C}^1_{\mathbb{C}}]$  e comporre il numero oppure comporre il numero e premere il tasto  $[\mathbb{C}^1_{\mathbb{C}}]$ . Sul display appare VIVAVOCE.
- 2. Al termine premere il tasto  $\left[\right]$ . Per regolare il volume dell'audio durante la conversazione, premere il tasto [VOL +] per aumentare, oppure il tasto [VOL -] per diminuire il volume.

# 4.2.2. UTILIZZO DELLA CUFFIA

OFFICE201 è dotato di una presa per inserire una cuffia con microfono (sul retro).

Per effettuare una conversazione con la cuffia:

- 1. Premere il tasto [ $\bigcap$ ] e comporre il numero oppure comporre il numero e premere il tasto [ $\bigcap$ ]. Sul display appare CUFFIA.
- 2. Al termine premere il tasto  $[\widehat{\bullet}]$ .

Per regolare il volume dell'audio durante la conversazione, premere il tasto [VOL +] per aumentare, oppure il tasto [VOL -] per diminuire il volume.

# 4.3 SELEZIONE DIRETTA

OFFICE 201 ha a disposizione 10 numeri in selezione diretta, richiamabili con la pressione di un solo tasto. Per memorizzare un numero in selezione diretta:

1. Col ricevitore abbassato, comporre il numero di telefono da memorizzare.

2. Premere e mantenere premuto uno dei tasti di memoria diretta da [M1] a [M10], finché sul display non appare la scritta NUM.MEMORIZZATO.

Ripetere questa procedura per inserire tutti i dieci numeri in selezione diretta.

Per modificare un numero in selezione diretta, occorre ripetere la procedura di memorizzazione in quella posizione di memoria. Per visualizzare un numero in selezione diretta, premere uno dei tasti da [M1] a [M10].

**Nota**: è possibile memorizzare in selezione diretta anche un numero CID acquisito o uno degli ultimi 15 numeri selezionati.

1. Selezionare il numero CID acquisito o uno degli ultimi 15 numeri selezionati.

2. Premere e mantenere premuto uno dei tasti di memoria diretta da [M1] a [M10], finché sul display non appare la scritta NUM.MEMORIZZATO.

Per richiamare dalla memoria uno dei numeri precedentemente memorizzati e selezionarlo:

1. Sollevare il ricevitore oppure premere il tasto  $[1]$ .

2. Premere uno dei tasti da [M1] a [M10]: il numero è composto automaticamente.

In alternativa, premere uno dei tasti di memoria diretta; quando il numero appare sul display, sollevare il microtelefono oppure premere il tasto  $[\mathbb{I}^1]$ : il numero è composto automaticamente.

**Attenzione**: se non si è memorizzato alcun numero in una memoria diretta, premendo il tasto corrispondente sul display appare MEMORIA VUOTA.

# 4.4 SELEZIONE ABBREVIATA

OFFICE 201 ha a disposizione 10 numeri in selezione abbreviata, richiamabili con la pressione di due soli tasti. Per memorizzare un numero in selezione abbreviata:

- 1. Col ricevitore abbassato, premere il tasto [SALVA]; sul display appare il simbolo  $\rightarrow$ ]
- 2. Comporre il numero di telefono da memorizzare.
- 3. Premere di nuovo il tasto [SALVA]; sul display appare  $[\rightarrow e]$
- 4. Premere uno dei tasti numerici da [0] a [9]; sul display appare NUM.MEMORIZZATO.

Ripetere questa procedura per inserire tutti i dieci numeri in selezione abbreviata.

Per modificare un numero in selezione abbreviata, occorre ripetere la procedura di memorizzazione in quella posizione di memoria.

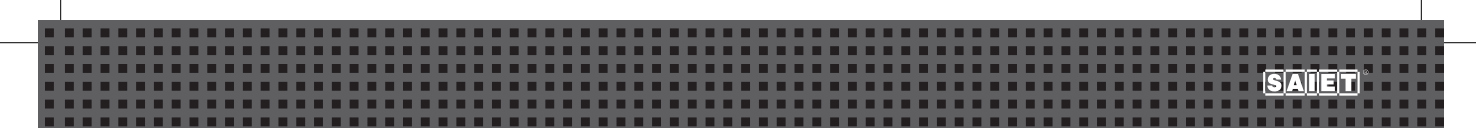

Per visualizzare un numero in selezione abbreviata, premere il tasto [MEM] ed uno dei tasti da [0] a [9].

Per richiamare dalla memoria uno dei numeri precedentemente memorizzati e selezionarlo:

1. Sollevare il ricevitore oppure premere il tasto  $[\![\mathbb{G}]\!]$ .

2. Premere il tasto [MEM] seguito da uno dei tasti da [0] a [9]: il numero è composto automaticamente.

In alternativa, selezionare uno dei numeri in selezione abbreviata; quando il numero appare sul display, sollevare il microtelefono oppure premere il tasto  $[\mathbb{I}^{\perp}]:$  il numero è composto automaticamente.

**Attenzione**: se non si è memorizzato alcun numero in una memoria abbreviata, premendo il tasto corrispondente sul display appare MEMORIA VUOTA.

# 4.5 RIPETIZIONE DEI NUMERI SELEZIONATI

Il tasto [RP/P] è utilizzato per:

- la ripetizione degli ultimi 15 numeri selezionati.
- l'inserimento di pause durante la composizione dei numeri. Questa funzione è molto utile, quando OFFICE 201 è collegato come interno di un centralino pabx.

Per richiamare l'ultimo numero selezionato, impegnare la linea e premere il tasto [RP/P].

Per richiamare uno degli ultimi 15 numeri selezionati occorre:

- 1. Premere il tasto [RP/P] per fare apparire l'ultimo numero selezionato.
- 2. Premere i tasti  $\Box$   $\blacktriangleright$  per scorrere la lista dei 15 numeri memorizzati, fino a trovare quello cercato.
- 3. Sollevare il ricevitore oppure premere il tasto  $[\mathbb{I}_{\tau}^{\perp}]$  per comporlo in linea.

#### 4.6 SILENZIAMENTO DEL MICROFONO

Durante la conversazione, premere il tasto [MUTE] per silenziare il microfono. L'interlocutore remoto non riceve più l'audio. Per riprendere la conversazione, premere di nuovo il tasto [MUTE].

# 4.7 TASTO [R] (FLASH)

Il tasto [R] (FLASH) è utilizzato per usufruire dei servizi telefonici messi a disposizione dal Gestore della linea telefonica o per mettere in attesa e trasferire la conversazione in corso, quando OFFICE201 è collegato ad un centralino pabx.

### 4.8 REGOLAZIONE DEL VOLUME SUONERIA ED AUDIO

Per regolare il livello del volume della suoneria:

• premere i tasti [VOL-] e [VOL +].

Per regolare il livello dell'audio del microtelefono, in vivavoce o in cuffia:

• durante la conversazione premere i tasti [VOL-] e [VOL +].

# 5. FUNZIONE CLIP - IDENTIFICAZIONE NUMERO DEL CHIAMANTE

# 5.1 Introduzione

**Attenzione**: Per poter visualizzare il numero del chiamante è necessario attivare il servizio fornito dal Gestore della linea telefonica (funzione CLIP).

Le informazioni che il telefono riceve e mostra sul display sono:

- Numero di telefono del chiamante.
- Data ed ora di ricezione della chiamata.
- Nome del chiamante, se questo è memorizzato nella Rubrica o se fornito dal centralino.

OFFICE201 permette la visualizzazione e la memorizzazione temporanea di un massimo di 50 numeri chiamanti (indicati come "numeri CID").

Quando OFFICE201 è a riposo, visualizza il totale delle chiamate ricevute ed il numero delle nuove chiamate ricevute non consultate. Quando riceve una nuova chiamata, sul display appaiono il numero ed il nome associato (se memorizzato nella rubrica).

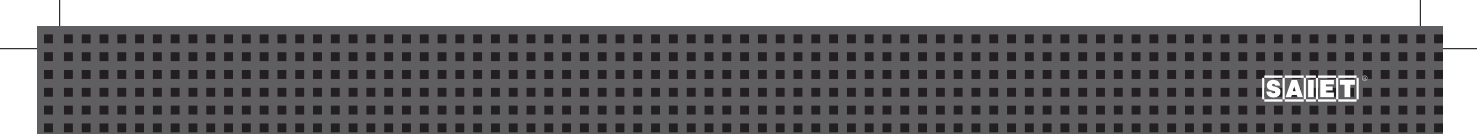

 $II$  Led  $I\boxtimes I$  lampeggia. Una volta consultate, le nuove chiamate sono eliminate dal contatore delle nuove chiamate. Il Led [⊠] rosso termina di lampeggiare solo dopo che tutte le nuove chiamate sono state consultate. Quando la memoria a disposizione è esaurita, le chiamate ricevute successivamente sostituiranno quelle da più tempo in memoria.

### 5.2 Consultazione elenco delle chiamate ricevute (numeri CID)

Per consultare l'elenco delle chiamate ricevute premere i tasti  $[\triangle] [\blacktriangledown]$ .

# 5.3 Richiamata di un numero CID

Per richiamare un numero CID:

- 1. Premere i tasti [ $\blacktriangle$ ] [ $\blacktriangledown$ ] per scegliere il numero CID dalla lista.
- 2. Col numero visualizzato sul display sollevare il ricevitore o premere [n. de la dosto [n] per comporlo in linea.

### 5.4 Cancellazione di un numero CID

Per cancellare un numero CID:

- 1. Premere i tasti  $[\triangle] [\triangle]$  per scegliere un numero CID.
- 2. Premere il tasto [C], sul display appare CANCELLARE?
- 3. Premere nuovamente il tasto [C]: il numero viene cancellato.

### 5.5 Cancellazione di tutti i numeri CID

Per cancellare tutti i numeri CID:

- 1. Premere i tasti  $[\triangle] [\triangle]$  per scegliere un numero CID.
- 2. Mantenere premere il tasto [C], sul display appare CANCELLA TUTTO?
- 3. Premere nuovamente il tasto [C]: tutti i numeri CID verranno cancellati.

# 6. APPENDICE

# 6.1 COME RISOLVERE I PROBLEMI PIÙ COMUNI

Qualora si verificassero malfunzionamenti, prima di richiedere l'intervento dell'Assistenza Tecnica consigliamo di rileggere le istruzioni e di verificare i punti nella pagina seguente.

# 6.2 PULIZIA E MANUTENZIONE

- 1. Prima di procedere alla pulizia o alla manutenzione scollegare il telefono dalla linea telefonica.
- 2. Il telefono non necessita di particolare manutenzione. Per la pulizia utilizzare un panno morbido e asciutto.
- 3. Non utilizzare detergenti, solventi, abrasivi o derivati del petrolio (benzina, diluenti per vernici, ecc.).

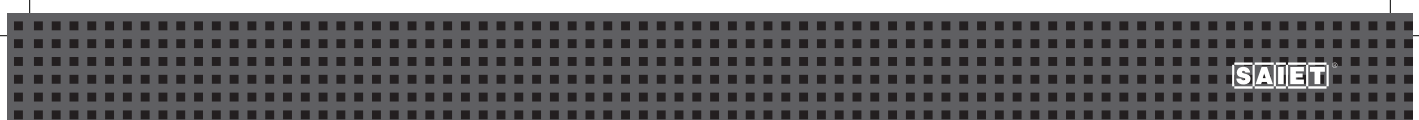

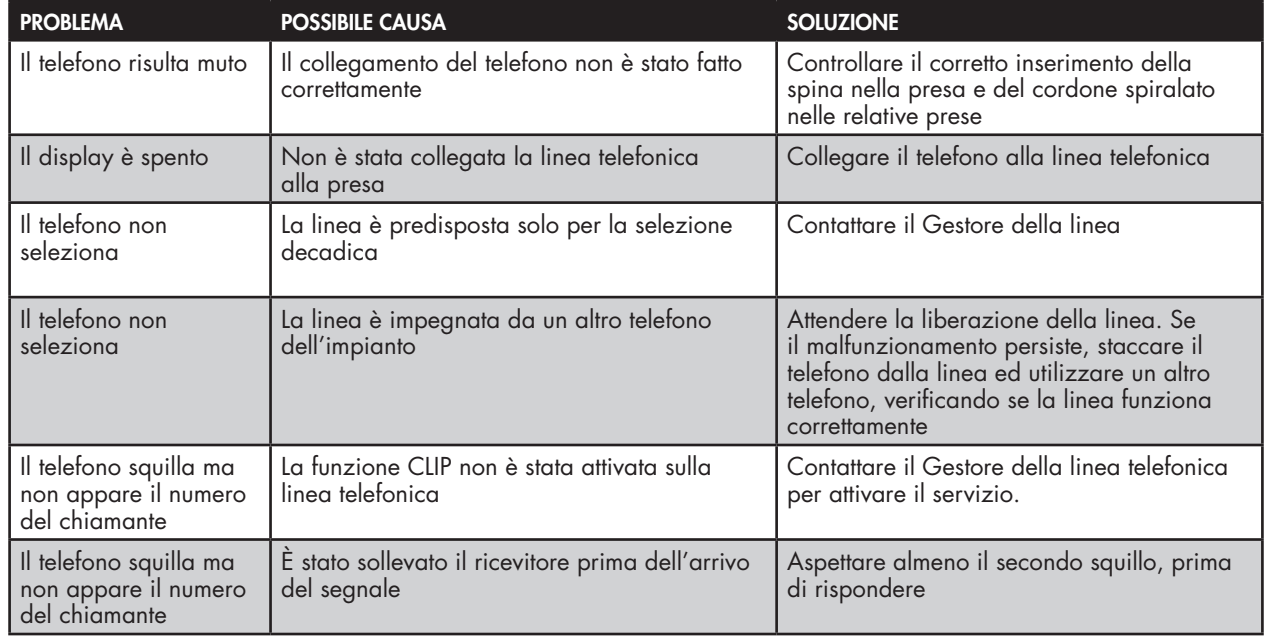

#### DICHIARAZIONE DI CONFORMITA' CE

Con la presente SAIET Telecomunicazioni SpA dichiara che questo prodotto è conforme ai requisiti della Direttiva 1999/5/CE. La conformità a detti requisiti viene espressa tramite la presenza del marchio  $\mathsf{C}\mathsf{E}$ . Copia integrale della dichiarazione di conformità è disponibile a richiesta presso SAIET Telecomunicazioni S.p.A. Questo prodotto è stato progettato e costruito per essere usato in collegamento alla rete telefonica analogica PSTN nazionale.

#### SMALTIMENTO RIFIUTI

Informazione agli utenti - Ai sensi dell'art. 13 del Decreto Legislativo 25 luglio 2005, n. 151 "Attuazione delle Direttive 2002/95/CE, 2002/96/CE e 2003/108/CE, relative alla riduzione dell'uso di sostanze pericolose nelle apparecchiature elettriche ed elettroniche, nonché allo smaltimento dei rifiuti" e del Decreto Legislativo 188 del 20 novembre 2008 "Attuazione della direttiva 2006/66/CE concernente pile, accumulatori e relativi rifiuti".

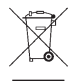

Il simbolo del cassonetto barrato riportato sull'apparecchiatura, pila e accumulatore o sulla sua confezione indica che sia l'apparecchiatura, sia le pile/accumulatori in essa contenuti, alla fine della propria vita utile devono essere raccolte separatamente dagli altri rifiuti. L'utente dovrà, pertanto, conferire i suddetti prodotti giunti a fine vita agli idonei centri di raccolta differenziata, oppure riconsegnarli al rivenditore (nel caso di apparecchiatura, al momento dell'acquisto di una nuova di tipo equivalente, in ragione di uno a uno). L'adeguata raccolta differenziata per l'avvio successivo dell'apparecchiatura e delle pile/accumulatori dismessi al riciclaggio, al trattamento e allo smaltimento ambientalmente compatibile contribuisce ad evitare possibili effetti negativi sull'ambiente e sulla salute e favorisce il reimpiego e/o riciclo dei materiali di cui essi sono composti. Per rimuovere le pile/accumulatori fare riferimento al relativo paragrafo sul manuale. Lo smaltimento abusivo di apparecchiature, pile ed accumulatori da parte dell'utente comporta l'applicazione delle sanzioni di cui alla corrente normativa di legge.

*Le informazioni riportate in questo manuale sono ritenute affidabili e precise; tuttavia, SAIET non si assume responsabilità per eventuali imprecisioni ed omissioni, per l'uso che l'utilizzatore farà delle informazioni e per la violazione dei brevetti o altri diritti di terzi che possa risultare dall'uso delle informazioni. Nessun diritto su brevetti o privative industriali sui prodotti descritti è ceduto a terzi implicitamente. Qualsiasi informazione contenuta nel presente manuale può essere soggetta a variazione senza preavviso.*